## Making the Connection

Bruce Anderson

Information Systems Specialist

Cumberland Electric Membership Corporation / Cumberland Connect

## Agenda

Learn a little about CEMC / Cumberland Connect ► Challenges Walk through of Online Signup Process ► What happens after signup?

## Agenda cont.

Encouraging Online Signups
Review Statistics
Feedback from Members
Questions?

## About CEMC

 105,000+ Electric Accounts
 Using NISC's iVUE & related products since 2008

- Located in northern middle TN
- Formed not-for-profit broadband subsidiary Cumberland Connect in May 2019

## About Cumberland Connect

Started billing internet and phone services in May 2020

Started billing video in June 2020

11,700+ Internet Accounts
1,700+ Phone Accounts
1,400+ Video Accounts

## About Cumberland Connect cont.

 Internet infrastructure through Calix
 Phone provider is Alianza
 Video provider is TiVo (formerly Mobi)

## Challenges

## Challenges - Broadband

In June and July of 2020, wait times were over an hour on zone opening days.

Reviewed Formstack and similar alternatives and did not find the needed time savings.

Reached out to NISC to gather options. They were working on additional functionality to make this a reality.

## Challenge Accepted - Broadband

- Activated online signups for broadband on July 29, 2020, at 2:30 PM.
- Started to work on announcement.
- At 2:50 PM, with no announcement, a member had already signed up.
- Today, call wait times are back to normal times.

## Challenge - Electric

Members were able to sign up online for broadband but were unable to sign up for electric.

The biggest challenge was digitizing our process, like application signing, informing our members what is required, etc.

## Challenge Accepted - Electric (Mostly)

- Workflows were reviewed and modified to put what was needed most first.
- In early April 2021, online electric new locations, reconnects and transfers were activated.
- A couple of days later, new locations were deactivated.
- Disconnects were reviewed in May 2021. The functionality was not enabled.

# Online SignupWalkthrough

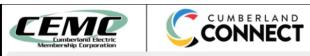

•

#### Check Availability or Start New Service

| What is the address of | your new service | location |
|------------------------|------------------|----------|
|------------------------|------------------|----------|

| * | State |  |  |
|---|-------|--|--|
|   |       |  |  |

Select

|        | * Complete all required fields. |  |
|--------|---------------------------------|--|
| Cancel | Continue                        |  |

Thank you for your business.

# What happens after signup?

## What happens after signup? Broadband

- Email is sent to member confirming service order creation.
- Order is placed in queue to schedule the drop.
- CPNI, Porting Number, etc. is gathered when install is scheduled.

## What happens after signup? Electric

- Email is sent to member confirming service order creation.
- Credit Check is manually run. Email is generated explaining charges including deposit other fees.
- Application is emailed to member to be electronically signed same or next business day.
- Member can email in Right to Occupy to complete requirements at any time during this process.

## Example CEMC Fee Notification Email

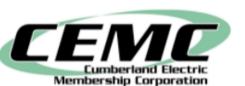

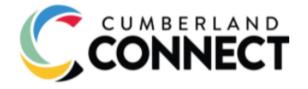

#### **CEMC** Fee Notification

Account Number: 1234567001 Name: John Smith Service Address: 123 Main St

Here is a summary of the fees required to establish your service:

Deposit: \$250.00 Membership Fee: \$10.00 Service Charge: \$35.00

Total: \$295.00

Amounts may be paid online via SmartHub by clicking the link below.

#### Log In

#### Next Steps for Electric Service

The next step to set up your electric service is to send in your proof of residency to CEMC by attaching it to an email to <u>application@cemc.org</u>. Valid proof of residency options are listed below.

- Ask us to verify via TN Property Data Verification
- Lease Agreement
- Rental Agreement
- Deed
- Signed Purchase Contract
- Lease Confirmation
- MLS Number (Real Estate Agents Only)
- HUD Settlement Statement
- · If none of these apply, please contact our office for a form that can be filled out by your property owner.

This institution is an equal opportunity provider and employer.

## Encouraging Online Signups

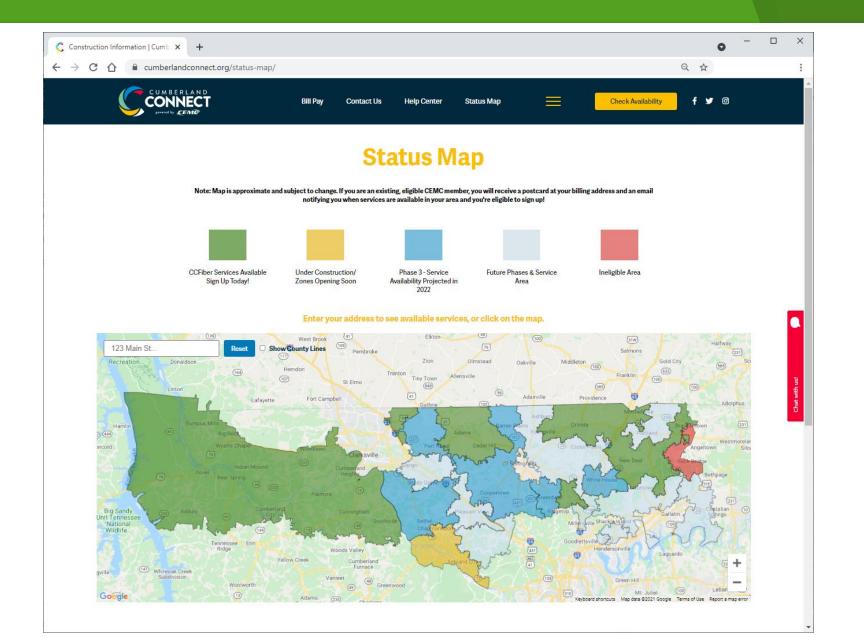

### Signup Emails

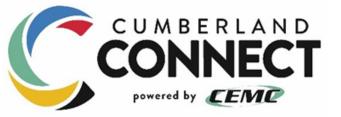

#### **Congratulations!**

You are receiving this email because Cumberland Connect Fiber Services are now available in your area and you can sign up for *CCFiber* services today!

We would love the opportunity to serve you!

We want your CCFiber experience to be awesome from the start, so we offer several ways to sign up for Cumberland Connect Fiber Services, to make it simple and convenient.

You can get started right now by clicking the "Log In" button below, signing into your SmartHub accout, and clicking "My Services" to begin your *CCFiber* account set- up

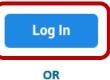

Sign up for CCFiber by visiting your local CEMC office

OR

Call us directly at (800) 987-2362.

### Social Media Post

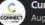

Cumberland Connect August 25 at 10:24 AM · 🛇

We are excited to be back this week with a NEW CCFiber Zone! Congrats to everyone in the dark blue area on the map below - You can now sign up for CCFiber services! Check availability by searching your address here: https://cumberlandconnect.org/status-map/ To Sign Up for CCFiber:

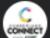

Cumberland Connect August 25 at 10:24 AM · 🕥

We are excited to be back this week with a NEW CCFiber Zone! Congrats to everyone in the dark blue area on the map below - You can now sign up for CCFiber services! Check availability by searching your address here: https://cumberlandconnect.org/status-map/

To Sign Up for CCFiber:

Sign in to your SmartHub account (or create a new one) Click https://cemc.smarthub.coop/#MyServices: & then click "My Services" to get started.

Sign up over the phone 24/7 by calling (800) 987-2362.
 Visit any local CEMC office during business hours.

Not your zone? Click the link below to sign up for email updates & we'll email you the minute your zone opens! https://cumberlandconnect.org/check-availability/

Tag your friends, family & neighbors in this zone so they know to sign up & #GetCCFiber!

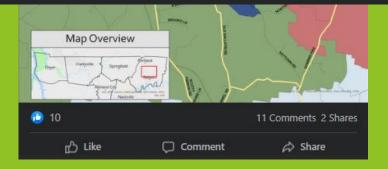

#### 

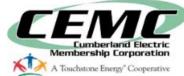

**COVID Updates for our Members:** CEMC wants to assure the communities we serve that we are prepared to safely continue our operations throughout the duration of this public health crisis. Find continuous updates for our members.

### Sign up Online for Electric, Internet, Video and Phone

Learn more about Cumberland Connect fiber internet services, pricing and availability <u>here.</u>

Add Services

Start a New Service

#### Welcome to Cumberland Electric Membership Corporation

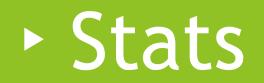

Broadband Signup Method for Pending & Active Accounts

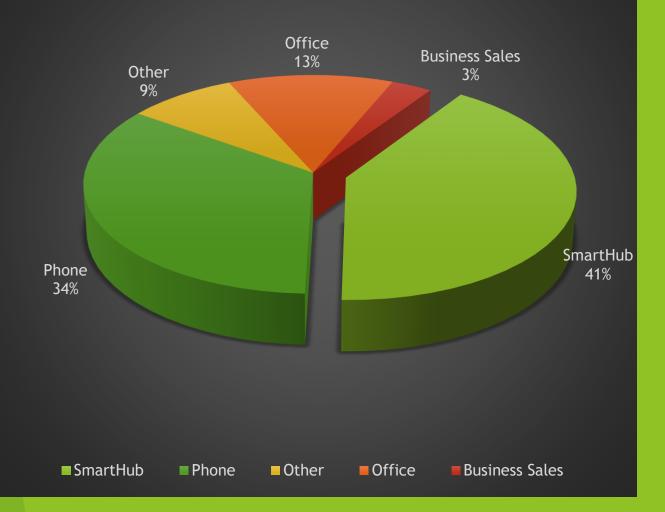

Broadband Large Zone Opening Days \*Over 40 Signups

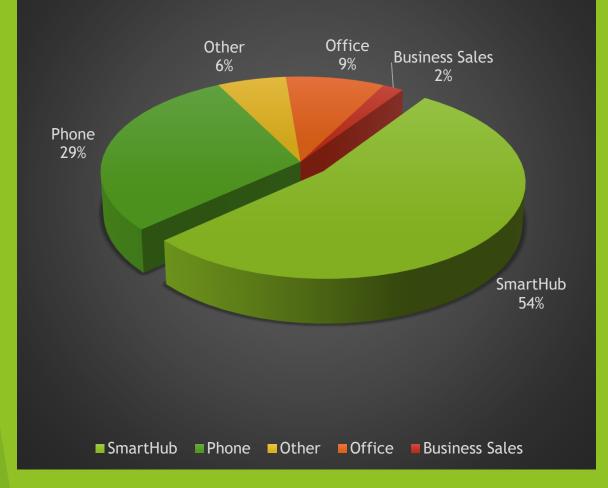

## Electric Online Signups Over Last 31 Days

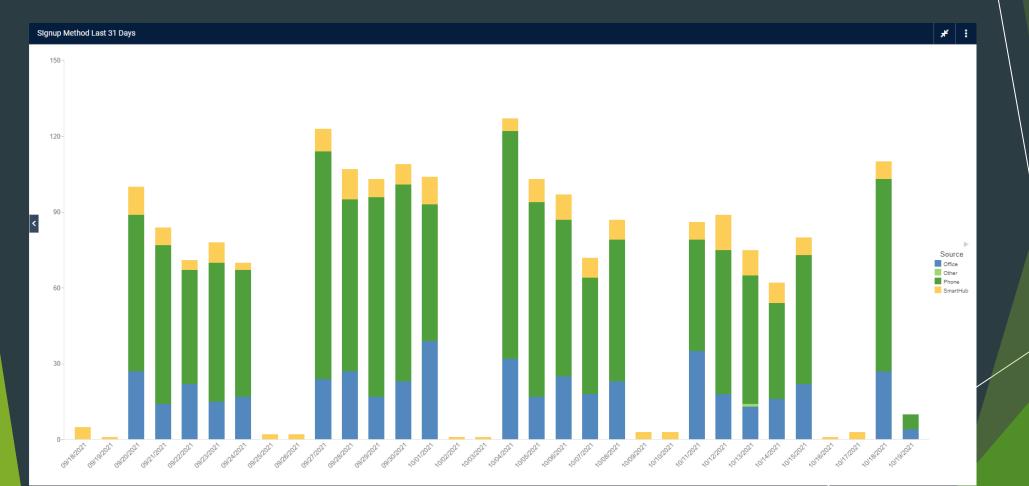

### Electric Online Signup -Initiated During or After Hours

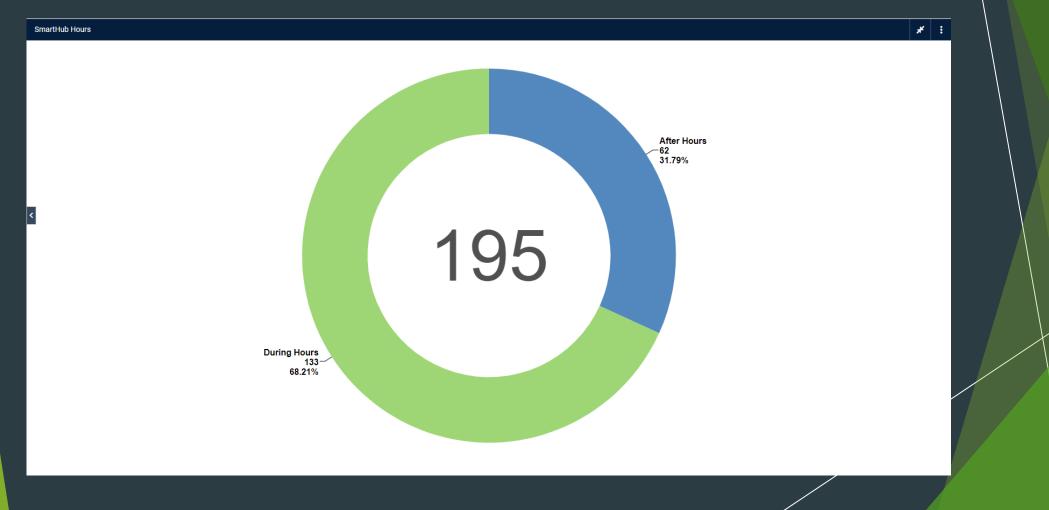

## Member Feedback

## Member Feedback

The overall Cumberland Connect sign-up and install was great. Thanks for giving us Internet where we had no options before.

- BENJAMIN, SOUTHSIDE, TN

The whole process of signing up online through installation in the home was super. I was informed, the 3-step process was timely, and the service technician was courteous and knowledgeable.

- TONYA, BIG ROCK, TN

## More Member Feedback

Everything has honestly been great so far. Sign-up was fast and easy through SmartHub, and installation was faster than any company around. I give all 10/10 — and I sincerely mean it!

- TABITHA, PORTAND, TN

It was a seamless process — from initiating the service through SmartHub to the final install. We are extremely pleased with our speed!! The hubby was kind of skeptical but as soon as he witnessed it in action he was a believer! We have always paid for 250 from Spectrum but never came close to that. HUGE difference and we love it!

- STEPHANIE, CUNNINGHAM, TN

## Even More Comments...

- "Everything was simple and easy to sign up for." - Hailey
- "Easy seamless process." Melissa "I did not find it difficult at all." - Donald "Couldn't be better! It is great!!" - Craig "Everything was very easy to set up." - David "It was easy to use!" - Kimberly "The entire program was perfect from start to finish." - Grady

## Questions?